#### ПРАВИТЕЛЬСТВО САНКТ-ПЕТЕРБУРГА КОМИТЕТ ПО ОБРАЗОВАНИЮ Санкт-Петербургское государственное бюджетное профессиональное образовательное учреждение «Электромашиностроительный колледж»

# МЕТОДИЧЕСКИЕ УКАЗАНИЯ К ПРАКТИЧЕСКИМ ЗАНЯТИЯМ

#### ПМ.04 ОРГАНИЗАЦИЯ И ПЛАНИРОВАНИЕ СВАРОЧНОГО ПРОИЗВОДСТВА

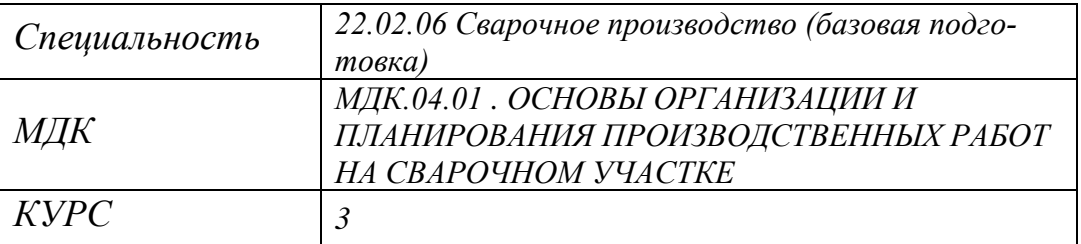

#### ДЛЯ СРЕДНЕГО ПРОФЕССИОНАЛЬНОГО ОБРАЗОВАНИЯ ПО ПРОГРАММЕ ПОДГОТОВКИ СПЕЦИАЛИСТОВ СРЕДНЕГО ЗВЕНА

 ДОКУМЕНТ ПОДПИСАН ЭЛЕКТРОННОЙ ПОДПИСЬЮ

Сертификат: 65891D2787C808F6189942EEF339977F Владелец: Гусев Александр Владимирович Действителен: с 13.12.2022 до 07.03.2024

2023 г.

Методические рекомендации по выполнению Практических занятий разработаны на основе рабочей программы междисциплинарного комплекса МДК 04.01. «Основы организации и планирования производственных работ на сварочном участке», который входит в состав производственного модуля ПМ 04. «Организация и планирование сварочного производства» программы подготовки специалистов среднего звена Федерального государственного образовательного стандарта (далее – ФГОС) по специальности среднего профессионального образования (далее СПО) **22.02.06 «Сварочное производство» (базовая подготовка).**

В методических рекомендациях приведены основные требования по выполнению практических занятий, предназначенных для обучающихся СПб ГБПОУ «Электромашиностроительный колледж».

#### **Организация-разработчик:**

Санкт-Петербургское государственное бюджетное профессиональное образовательное учреждение «Электромашиностроительный колледж»

#### **Разработчики:**

 Дьяченко Екатерина Георгиевна, преподаватель СПб ГБПОУ «Электромашиностроительный колледж»

РАССМОТРЕНА И РЕКОМЕНДОВАНА К УТВЕРЖДЕНИЮ на заседании Методической комиссии профессионального цикла «Машиностроение и технология материалов» СПб ГБПОУ «Электромашиностроительный колледж»

Председатель ЦМК\_\_\_\_\_\_\_\_\_\_/С.Э.Филиппов/

Протокол №  $\qquad \qquad$  от « $\qquad \qquad$  »  $\qquad \qquad$  20 г.

## **СОДЕРЖАНИЕ**

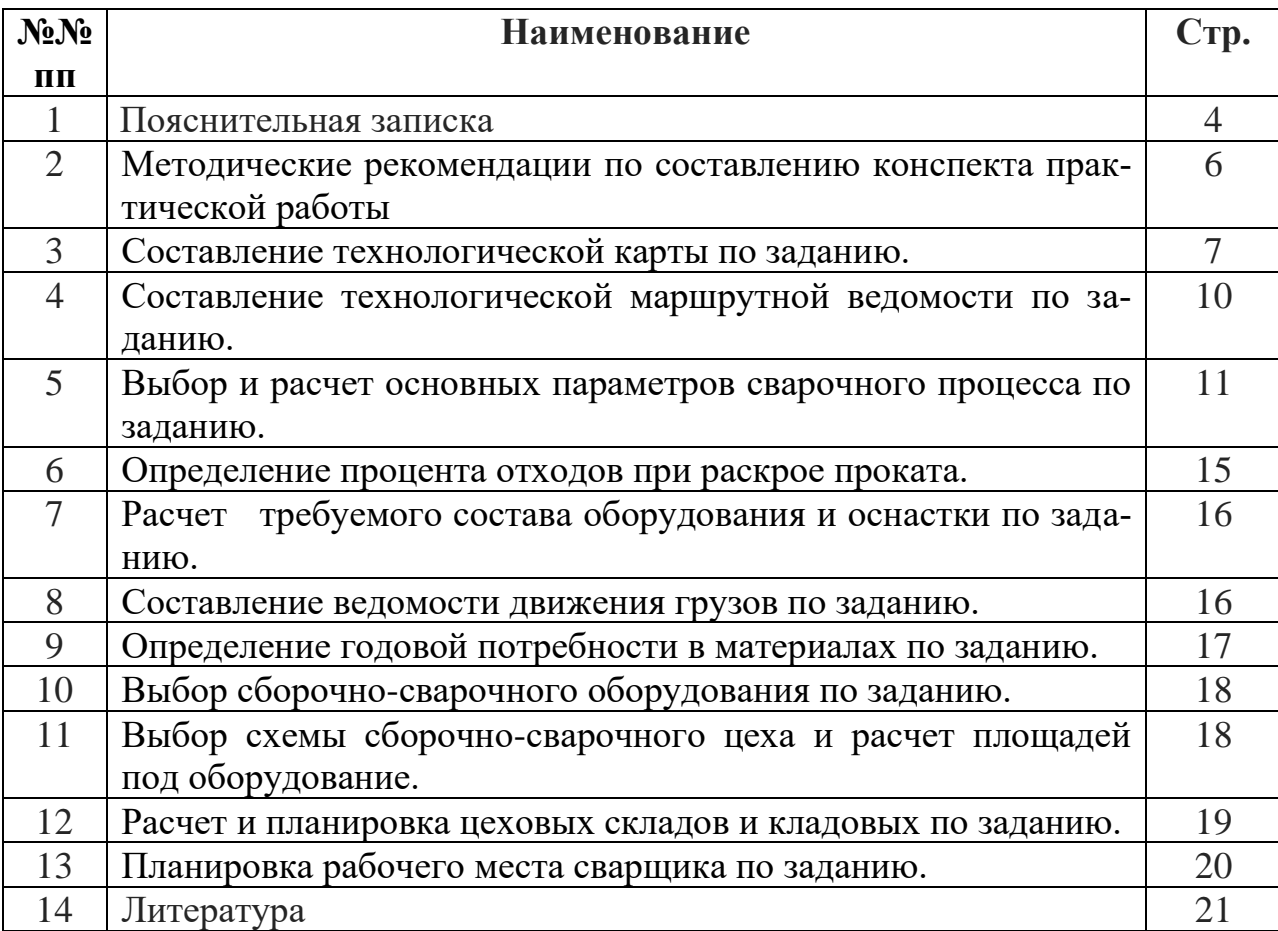

#### **ПОЯСНИТЕЛЬНАЯ ЗАПИСКА**

 Методические рекомендации разработаны для выполнения практических занятий по МДК 04.01. «Основы организации и планирования производственных работ на сварочном участке» по специальности **22.02.06 «Сварочное производство» (базовая подготовка).**

В результате выполнения Практических занятий обучающийся должен **уметь:**

**-** разрабатывать текущую и перспективную планирующую документацию производственных работ на сварочном участке;

- определять трудоемкость сварочных работ;

рассчитывать нормы времени заготовительных, слесарносборочных, сварочных и газопламенных работ;

- производить технологические расчеты, расчеты трудовых и материальных затрат;

- проводить планово-предупредительный ремонт сварочного оборудования.

знать:

- принципы координации производственной деятельности;

- формы организации монтажно-сварочных работ;

- основные нормативные документы на проведение монтажносварочных работ;

тарифную систему нормирования труда;

- методику расчета времени заготовительных, слесарно-сборочных, сварочных и газопламенных работ, нормативы затрат труда на сварочном участке;

- методы планирования и организации производственных работ;

- нормативы технологических расчетов, трудовых и материальных затрат;

методы и средства защиты от опасностей технических систем и технологических процессов;

- справочную литературу для выбора материалов, технологических режимов, оборудования, оснастки, контрольно-измерительных средств.

В результате выполнения практических занятий обучающийся должен овладеть следующими общими и профессиональными компетенциями:

Таблица 1. Овладение компетенциями общими и профессиональными в результате выполнения Практических занятий МДК04.01.

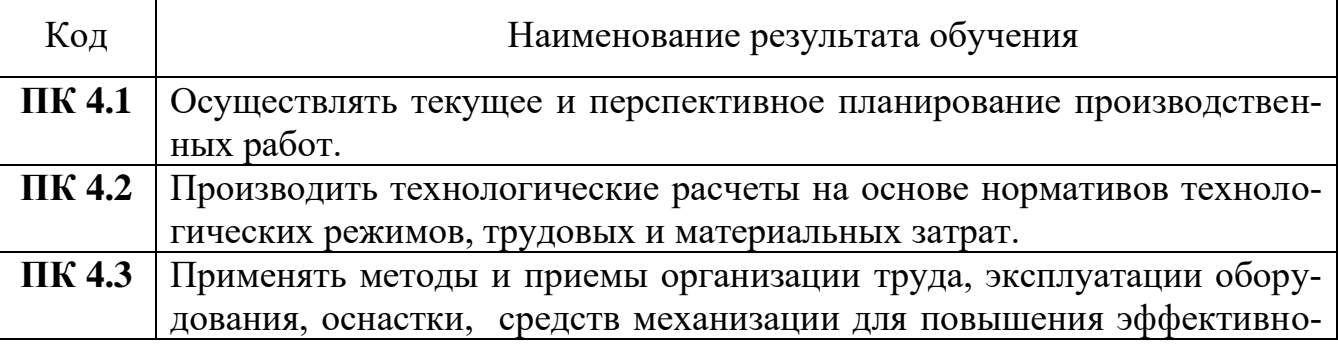

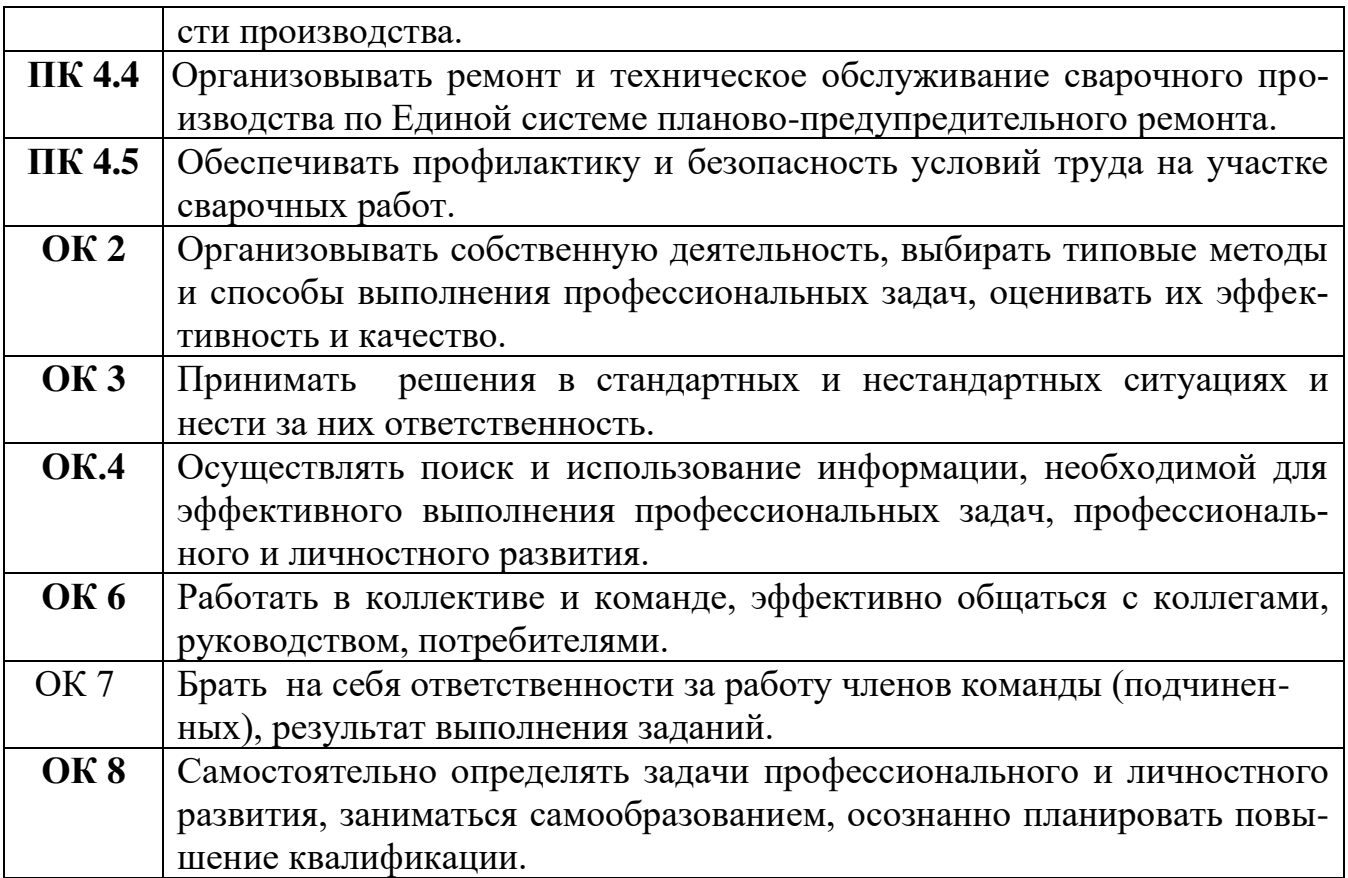

Таблица 2.Формирование освоенных умений и усвоенных знаний в результате выполнения Практических занятий МДК04.01.

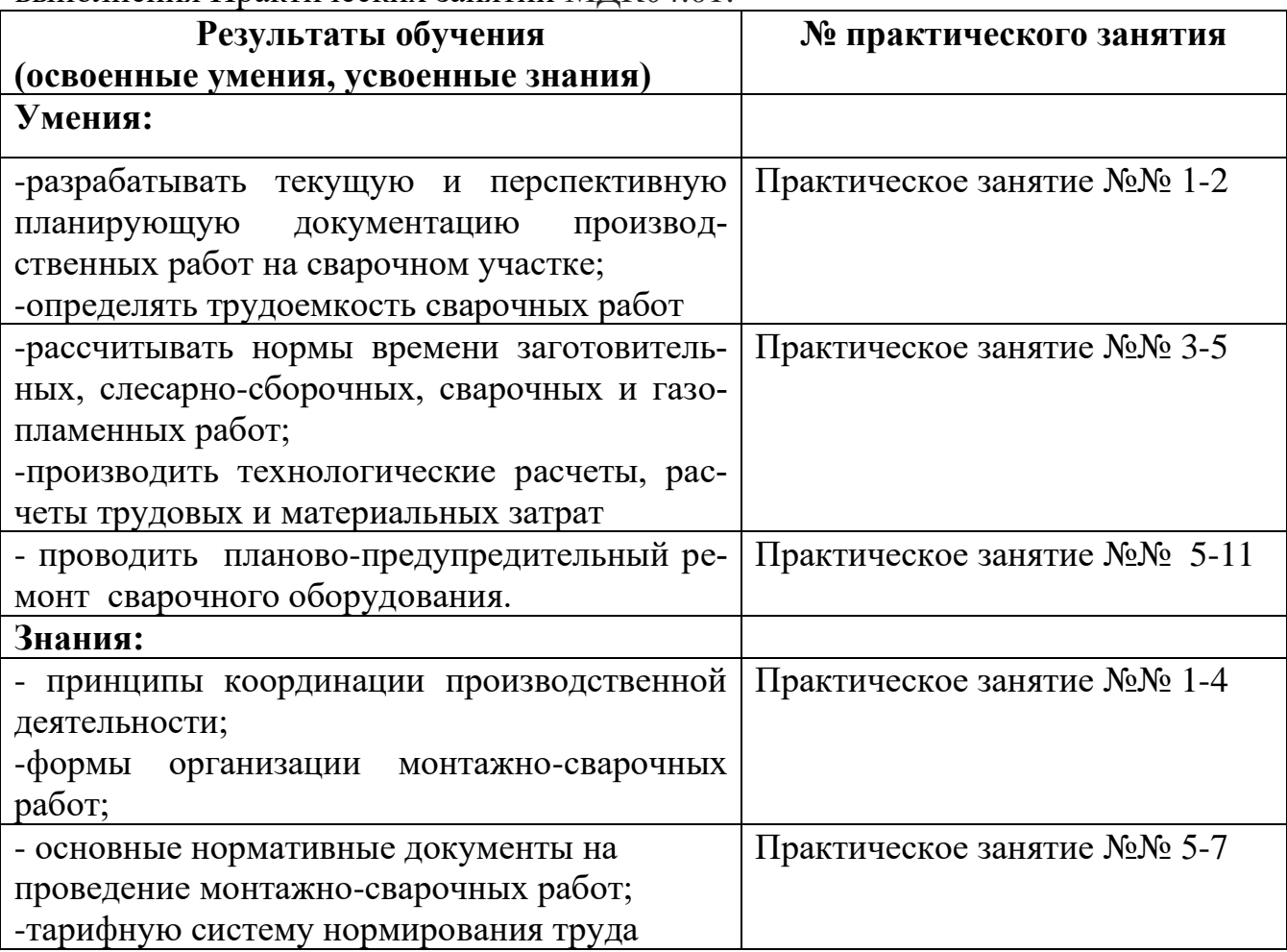

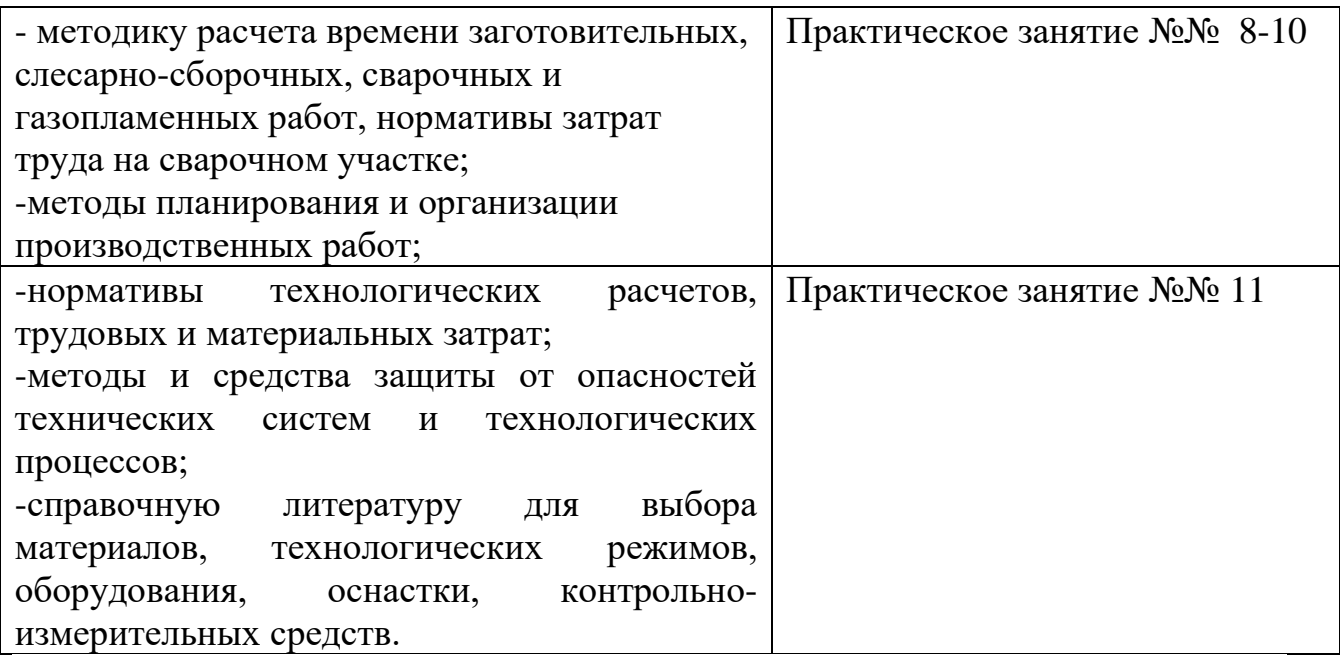

#### **Методические рекомендации по составлению конспекта практических занятий.**

Методические указания содержат примеры расчета основных сварных соединений, расчета основных несущих конструкций промышленных зданий, листовых конструкций, сварных деталей машин.

В начале каждого практического задания:

- сформулирована цель работы с указанием профессиональной компетенции (ПК), практического опыта, знаний и умений в соответствии с ФГОС, которые должен приобрести обучающийся в результате выполнения данной практической работы;

- в сжатой форме изложены требования к рассматриваемому виду соединения или конструкции,

- приведена расчетная схема,

- пример расчета с расчетными формулами,

- приведена таблица с индивидуальным заданием, которое обучающийся должен выбрать в соответствии с порядковым номером в журнале.

Порядок выполнения задания:

1. Внимательно прочитайте текст. Уточните в справочной литературе непонятные слова. При записи не забудьте вынести справочные данные на поля конспекта.

2. Выделите главное, составьте план.

3. Укажите цель работы и кратко сформулируйте основные положения текста.

4. Законспектируйте материал, четко следуя пунктам плана. При конспектировании старайтесь выразить мысль своими словами. Записи следует вести четко, ясно.

5. Грамотно записывайте цитаты. Цитируя, учитывайте лаконичность, значимость мысли.

6. В тексте конспекта желательно приводить не только тезисные положения, но и их доказательства. При оформлении конспекта необходимо стремиться к емкости каждого предложения. Содержание материала по теме следует излагать кратко, заботясь о стиле и выразительности написанного

7. Число дополнительных элементов конспекта должно быть логически обоснованным, записи должны распределяться в определенной последовательности, отвечающей логической структуре работы. Для уточнения и дополнения необходимо оставлять поля.

8. Необходимые эскизы следует либо аккуратно (используя карандаш и линейку) занести в конспект, либо наклеить ксерокс-копию эскиза.

**Оценка «5» (отлично)** выставляется, если конспект выполнен в полном объеме; студент раскрыл основные понятия, в тексте приведены цитаты; конспект не содержит речевых и грамматических ошибок, конспект выполнен аккуратно.

**Оценка «4» (хорошо)** выставляется, если конспект выполнен в полном объеме; студент раскрыл основные понятия, конспект не содержит речевых и грамматических ошибок, конспект выполнен аккуратно.

**Оценка «3»** (удовлетворительно) выставляется, если конспект выполнен не в полном объеме; студент не полностью раскрыл основные понятия, в конспекте имеются речевые и грамматические ошибки, конспект представлен с нарушением сроков.

**Оценка «2»** (не удовлетворительно) выставляется, если конспект выполнен не в полном объеме; студент не раскрыл основные понятия, в конспекте имеются речевые и грамматические ошибки, конспект представлен с нарушением сроков.

#### **Практическое занятие № 1 - ПМ 04. МДК 04.01. Раздел 1. «Составление технологической карты по заданию».**

Цель работы:

Изучить составление технологической карты в системе автоматизированного проектирования для освоения.

ПК 04.01. Выполнять проектирование технологических процессов;

Иметь практический опыт: выполнения расчётов и конструирования производственного процесса заготовительных операций;

Уметь: проектировать различные виды конструкций и узлов;

Знать: требования к технологии изготовления деталей, сборке и сварке сборочных единиц и изделия в целом, а также контролю их качества.

#### **Задание:**

1. Оформить разработанный технологический процесс для деталей бака емкостью 50м<sup>3</sup>. Для этого использовать систему автоматического проектирования. **Порядок проведения работы:**

Компьютер, программа «Лоцман», «САПР ТП Вертикаль», «Компас», Word, Excel.

Чертеж конструкции с деталировкой и спецификацией.

## **Ход работы:**

1. Изучите чертежи, спецификацию и составьте план построения процесса.

2. Войдите в программу «Лоцман» и выполните операции заполнения граф, таблиц и графиков.

3. Проверьте правильность оформления и напечатайте на принтере.

4. Сдайте готовый технологический процесс преподавателю.

#### **Пояснения к выполнению задания:**

ЛОЦМАН: ПГС — специализированное решение для проектирования в промышленном и гражданском строительстве в составе универсального КОМПЛЕКСА АСКОН.

Система ЛОЦМАН: ПГС предлагает перейти на качественно новый уровень работы с проектными данными. Положительный эффект от её использования получат как сами проектировщики, так и руководители организаций. Система обеспечивает полноценную коллективную работу над проектом с поддержкой технологии сквозного проектирования.

Эффективность и управляемость проектной организации повышается за счет комплекса решений, некоторые из них не имеют аналогов:

• Обеспечение качественно нового уровня коллективной работы над проектом с поддержкой технологии сквозного проектирования.

• Централизованное хранение всех файлов и документов по проектам.

• Автоматизированное формирование электронной структуры проекта по ГОСТ 21.1101-2009.

• Автоматизированное создание, согласование и утверждение электронных документов с использованием электронной-цифрой подписи и средств аннотирования электронных документов.

• Формирование централизованного электронного архива проектно-сметной документации.

• Осуществление выдачи и контроль исполнения задания между участниками проектирования.

• Предоставления удобных внутренних средств коммуникаций между участниками проектов.

• Экспортировать разработанную электронную документацию по проекту для передачи заказчику.

• Предоставление возможности распределенной работы с удаленными подразделениями, строительными площадками и подрядными организациями через глобальную сеть Интернет.

• Формирование отчетов.

Кроме того:

• Удобная работа пользователей при создании рабочей документации и ее комплектации.

• Возможность возврата к любому состоянию файла. Просмотр истории изменения проектных данных в графическом режиме.

• Контроль изменений файлов и возможность вернуться к любой версии.

• Разделение состава проекта (электронных подлинников) и частных особенностей работы с файлами различных CAD-систем. Это инновационное решение

• обеспечивает совместимость ЛОЦМАН:ПГС с любыми CAD-системами.

• Эффективный способ совместного редактирования общих проектных данных. Отсутствие блокировки, мгновенный доступ к файлам и много другое.

• Уведомление об изменении файла. Взаимодействие системы ЛОЦМАН: ПГС с внешними программными средствами.

Для удобства пользователя и быстрого доступа к данным создана Панель файлов. Панель содержит необходимую информацию для проектировщика (сопроводительную документацию к проекту, структуру текущего проекта, разработанные файлы и другие данные).

Система ЛОЦМАН: ПГС позволяет централизованно хранить все файлы и документы по проектам. Электронные подлинники файлов связаны с исходными документами. Проектировщик оперирует обычными (для Windows) приемами с файлами, но при этом все они хранятся в базе данных. К каждому файлу определены права доступа.

Электронный архив ЛОЦМАН:ПГС основан на стандартах ГОСТ СПДС и на стандарте, описывающем работы с документами фиксированной разметки Open XML Paper Specification. Именно этот стандарт лег в основу методики работы с электронами оригиналами и подлинниками архива.

Структура проекта в системе формируется в процессе публикации чертежей в документ фиксированной разметки (XPS) в соответствии с ГОСТ 21.1001- 2009.

Для выдачи документации заказчику в ЛОЦМАН:ПГС предусмотрен инструмент формирования пакета документов. Он представляет собой интерактивную оболочку для работы с электронными подлинникам с записью на CD/DVD и другие носители. Заказчику для просмотра и использования не требуется ничего, кроме интернет-браузера.

Система ЛОЦМАН:ПГС решит для руководства проектной организации проблему получения объективной информации и оперативного контроля за состоянием проектов.

Системы ЛОЦМАН: ПГС и ЛОЦМАН: ОРД объединяют в Единое Информационное Пространство проектные, административные, производственные и строительные подразделения.

#### **Разработка технологических процессов**

Технологические процессы изготовления изделий разрабатываются при помощи САПР технологических процессов ВЕРТИКАЛЬ с использованием Справочника технолога. Спроектированный техпроцесс сохраняется в ЛОЦМАН:PLM в виде объектной модели и привязан к тому изделию, для которого был разработан. Объектный подход позволяет учитывать основные и вспомогательные материалы, оснастку, оборудование, инструмент и т. п., а также формировать по данным ЛОЦМАН:PLM актуальные технологические отчеты. ЛОЦМАН:PLM и САПР ТП ВЕРТИКАЛЬ поддерживают работу с

групповыми и типовыми технологическими процессами, при этом максимальный эффект достигается от совместного использования систем.

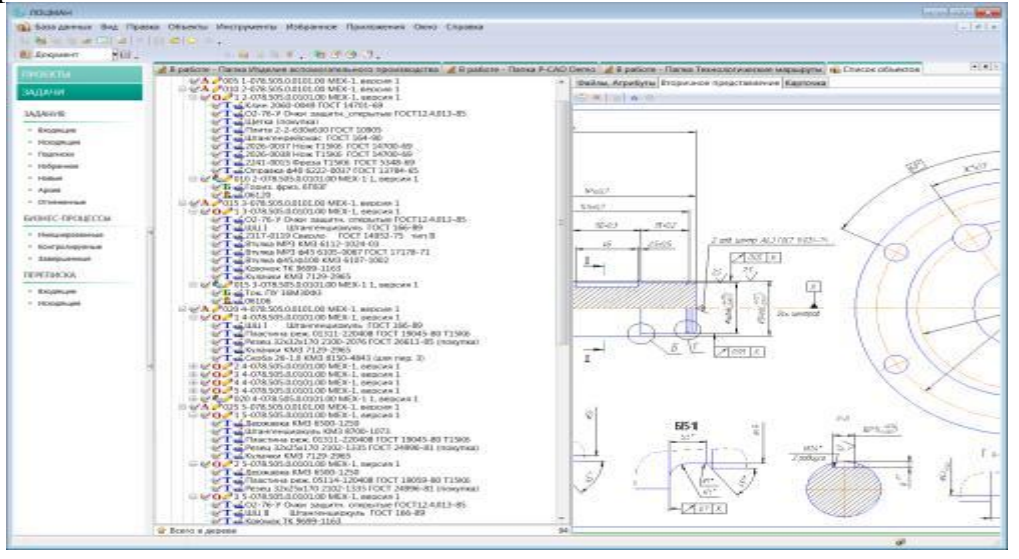

## **Практическое занятие № 2 - ПМ 04. МДК 04.01. Раздел 1. «Составление технологической маршрутной ведомости по заданию».**

#### Цель работы:

Изучить составление технологической маршрутной ведомости в системе автоматизированного проектирования для освоения.

ПК 04.01. Выполнять проектирование технологических процессов;

Иметь практический опыт: выполнения расчётов и конструирования производственного процесса заготовительных операций;

Уметь: проектировать различные виды конструкций и узлов;

Знать: требования к технологии изготовления деталей, сборке и сварке сборочных единиц и изделия в целом, а также контролю их качества.

## **Задание:**

1. Оформить разработанную технологическую маршрутную ведомость для деталей бака емкостью 50м<sup>3</sup>. Для этого использовать систему автоматического проектирования.

#### **Порядок проведения работы:**

Компьютер, программа «Лоцман», «САПР ТП Вертикаль», «Компас», Word, Excel.

Чертеж конструкции с деталировкой и спецификацией.

## **Ход работы:**

1. Изучите чертежи, спецификацию и составьте план построения процесса.

2. Войдите в программу «Лоцман» и выполните операции заполнения граф, таблиц и графиков.

3. Проверьте правильность оформления и напечатайте на принтере.

4. Сдайте готовую технологическую ведомость преподавателю.

#### **Пояснения к выполнению задания:**

## **Создание маршрутов**

ЛОЦМАН:PLM Расцеховщик позволяет на начальной стадии подготовки производства наполнить технологическими данными конструкторский состав изделия в ЛОЦМАН:PLM.

Разработка расцеховочных маршрутов на изделие и их вариантов зависит от назначенных сроков изготовления, признаков актуальности маршрутов и от входимости изделия в различные составы. В ЛОЦМАН:PLM Расцеховщик для каждого варианта расцеховочного маршрута можно осуществить нормирование основного материала детали с помощью продукта Нормирование материалов. Существует возможность формирования сводных ведомостей на основе конструкторско-технологической информации из ЛОЦМАН:PLM.

Имеется возможность создавать для одного изделия несколько маршрутов и выбирать их в зависимости от применяемости (контекста изготовления) или времени изготовления.

#### **Практическое занятие № 3 - ПМ 04. МДК 04.01. Раздел 1. «Выбор и расчет основных параметров сварочного процесса по заданию».**

#### Цель работы:

Изучить выбор и расчет основных параметров сварочного процесса по заданию для освоения.

ПК 04.01. Выполнять проектирование технологических процессов;

Иметь практический опыт: выполнения расчётов и конструирования производственного процесса заготовительных операций;

Уметь: проектировать различные виды конструкций и узлов;

Знать: требования к технологии изготовления деталей, сборке и сварке сборочных единиц и изделия в целом, а также контролю их качества.

#### **Задание:**

1. Оформить разработанную технологическую маршрутную ведомость для деталей бака емкостью 50м<sup>3</sup>. Для этого использовать систему автоматического проектирования.

#### **Порядок проведения работы:**

Компьютер, программа «Лоцман», «САПР ТП Вертикаль», «Компас», Word, Excel.

Чертеж конструкции с деталировкой и спецификацией.

#### **Ход работы:**

1. Изучите чертежи, спецификацию и составьте план построения процесса.

2. Войдите в программу «Лоцман» и выполните операции заполнения граф, таблиц и графиков.

3. Проверьте правильность оформления и напечатайте на принтере.

4. Сдайте готовый расчет основных параметров сварочного процесса преподавателю.

#### **Пояснения к выполнениюработы:**

Знание совокупности этих условий даст возможность правильно подобрать диаметр электрода и величину тока сварки.

Поскольку всех значимых факторов достаточно много и они по-разному влияют на сам процесс, их разделили на основные и дополнительные параметры. Основные параметры включают следующие позиции:

- диаметр электрода;
- величина тока;
- род и полярность тока;
- длина дуги сварки;
- скорость электросварки;
- количество проходов.

Из этого перечня видно, что основные параметры режима сварочного процесса связаны с условиями и характером горения сварочной дуги. Дополнительные же параметры режима включают такие характеристики:

- длина электрода;
- наклон электрода;
- положение изделия при сварке;
- начальная температура свариваемого металла;

Рассмотрим некоторые наиболее важные из указанных позиций. Вернуться к [оглавлению](http://moyasvarka.ru/process/vybor-rezhima-svarki.html#top_site)

*ВЗАИМОЗАВИСИМОСТЬ СВАРОЧНОГО ТОКА И ДИАМЕТРА ЭЛЕКТРОДА*

| MM, DAADTEM BHNUIAG | Электрод, мм   | Tok. A    |
|---------------------|----------------|-----------|
| $1 - 2$             | 1.6            | $25 - 50$ |
| $2 - 3$             | $\overline{2}$ | 40-80     |
| $2 - 3$             | 2.5            | 60-100    |
| $3 - 4$             | з              | 80-160    |
| $4 - 6$             |                | 120-200   |
| $6 - 8$             | 5              | 180-250   |
| $10 - 24$           | $5 - 6$        | 220-320   |
| $30 - 60$           | $6 - 8$        | 300-400   |

Таблица электродов для сварки.

Диаметр зависит от толщины кромок свариваемых металлических деталей, а также от способа сварки и размеров сварочного шва. Например, если при сварке металлических уголков и тавровых профилей толщина металла равняется 3-5 мм, то работу выполняют электродами диаметром 3-4 мм, а при толщине заготовки 6-8 мм уже потребуются электроды диаметром 4-5 мм. Для получения качественного провара корня шва при сварке стыковых многопрофильных соединений первый проход делают электродом, диаметр которого не превышает 4 мм.

Режим сварки включает такое понятие, как характеристика силы тока. От нее зависит качество шва и производительность сварки. Указанный параметр определяется диаметром сварочного электрода. Как правило, соответствующее значение силы тока фиксируется на фабричной упаковке каждой конкретной марки сварочных электродов.

Примерное соотношение диаметра и тока сварки выглядит так:

- 1,5-2 мм 30-45 А;
- $3 \text{ MM} 65 100 \text{ A};$
- 3-4 мм 100-160 A;
- $4 \text{ MM} 120 200 \text{ A};$
- 4-5 мм  $150 200$  A;
- $5 \text{ MM} 160 250 \text{ A};$
- 6-8 мм 200-350 А.

Сила тока зависит еще и от пространственного положения шва. Так, при вертикальном или потолочном расположении независимо от толщины металла рекомендуется применять проволоку диаметром не менее 4 мм. В то же время при горизонтальной сварке стандартные показатели силы тока советуют уменьшать на 15-20%.

Вернуться к [оглавлению](http://moyasvarka.ru/process/vybor-rezhima-svarki.html#top_site)

#### *ДЛИНА СВАРОЧНОЙ ДУГИ*

Саморегулирование длины сварочной дуги.

Выбор режима подразумевает правильный расчет длины сварочной дуги, которая также взаимосвязана с диаметром электрода. Под термином длины дуги понимают расстояние между кромкой свариваемого предмета и концом сварочного электрода. Данный параметр очень важен для качества сварочного соединения.

Наилучшего качества при сваривании металлических элементов можно добиться поддержанием равномерной дуговой длины на протяжении всей операции. Однако этого мало, надо еще определиться с оптимальным расстоянием. Считается, что для надежной сварки необходимо стабильно поддерживать короткую дугу, когда ее длина составляет не больше диаметра электрода. Как правило, такой режим работы присущ опытным сварщикам. Но и для них, и для новичков необходимо выдерживать следующую зависимость между электродным диаметром и длиной дуги:

- 1,5-2 мм дуга 2,5 мм;
- $3 \text{ MM} \text{A} = 3,5 \text{ MM};$
- $3-4$  мм дуга 4 мм;
- $4 \text{ MM} \text{J} = 4,5 \text{ MM};$
- $4-5$  мм дуга 5 мм;
- 5 мм дуга 5,5 мм;
- 6-8 мм дуга 6,5 мм.

#### Вернуться к [оглавлению](http://moyasvarka.ru/process/vybor-rezhima-svarki.html#top_site) *СКОРОСТЬ ДУГОВОЙ СВАРКИ*

Влияние скорости сварки на качество шва.

Выбор оптимальной скорости сварочного процесса находится в прямой зависимости от толщины металлической заготовки и толщины шва. А оптимальной она будет тогда, когда расплавленный металл электрода заполнит сварочную ванну таким образом, чтобы в месте ее сочленения с кромками металла свариваемого изделия образовался равномерный переход с возвышением без подрезов и наплывов.

В идеале необходимо придерживаться такой скорости движения, чтобы по своей ширине шов оказался в 1,5-2 раза больше диаметра электрода. При излишне медленном перемещении перед его движущимся наконечником будет накапливаться слишком много раскаленного металла. Он будет растекаться из

ванны и мешать качественному провару стыка и образованию дефективного шва.

Если же слишком быстро проводить электрод вдоль стыка, рабочая зона не успеет в достаточной степени прогреться, это обязательно приведет к непроваренному соединению. После охлаждения такой шов может деформироваться и даже потрескаться.

Чтобы подобрать оптимальную скорость перемещения, рекомендуется ориентироваться на получение экспериментальным способом следующих параметров ванны: ширина – 9-15 мм, глубина – до 6 мм, длина – 10-30 мм.

#### Вернуться к [оглавлению](http://moyasvarka.ru/process/vybor-rezhima-svarki.html#top_site)

#### *ПОЛЯРНОСТЬ И РОД ЭЛЕКТРИЧЕСКОГО ТОКА*

Виды полярностей электрического тока.

Анализируя основные параметры процесса сварки, важно знать, как воздействует на конечный результат тот или иной способ подключения сварочного аппарата. От этого, в частности, зависит характер работы и выбор определенного металла.

На сегодняшний день большинство бытовых аппаратов дуговой сварки благодаря встроенным выпрямителям, будучи подключенным к источникам переменного тока, осуществляют постоянным сварочным током. При этом возможны прямой и обратный способы подключения электрода и металлической заготовки к полюсам.

Прямая полярность предполагает подключение детали к зажиму «+», электрода – к зажиму «-». Обратная полярность характеризуется подключением детали к зажиму «-», а проволоки – к зажиму «+». При этом всегда следует помнить, что полюс со знаком «+» генерирует заметно больше тепла, чем полюс со знаком «-». Качественные параметры режима меняются с изменением полярности и характеризуются следующими особенностями:

- 1. При прямой полярности. Осуществляется при глубоком проплавлении металла основы. Возможно использование проволоки с кальциевофтористым покрытием для сварки низко- и среднеуглеродистых сталей (толщина – более 5 мм), сваривается чугун.
- 2. При обратной полярности. Выполняются сварочные работы с ускоренным плавлением электрода. Обработка низкоуглеродистых и низколегированных сталей, сварка конструкций из тонкого листа.

#### Вернуться к [оглавлению](http://moyasvarka.ru/process/vybor-rezhima-svarki.html#top_site) *НАКЛОН И ДЛИНА ЭЛЕКТРОДА*

Угол наклона электрода.

Положение рабочего элемента сварочного аппарат относительно стыка свариваемых металлических деталей влияет на глубину и ширину сварочного шва. Обычно сварочные операции проводят, держа электрод в целом вертикально, наклоняя его по отношению к направлению проводки несколько вперед или немного назад.

Сварка проводится только углом вперед, если электрод держится сварщиком под углом, меньшим 90 °. Выбор такого способа ведет к тому, что глубина проплавления металлической заготовки в значительной степени уменьшается, а ширина шва возрастает. Это происходит из-за происходящего в данном слу-

чае вытеснения металла, расплавленного электродом, в переднюю часть сварочной ванны.

Если наклон электрода выбран большим, чем 90 °, то заготовки свариваются исключительно под углом, направленным назад. В этом случае, как нетрудно предположить, расплавленный металл убирается в хвостовую (заднюю) часть ванны. Данный режим сварки обеспечивает существенное увеличение проплавливаемой глубины с одновременным уменьшением ширины шва.

Длина (вылет) электрода.

Что касается длины (вылета) электрода, применяемого в работе, то от указанного фактора непосредственно зависит скорость и степень его нагревания. В частности, чем больше соответствующая длина рабочего элемента, тем в большей мере он нагревается и быстрее расплавляется.

Это ведет к уменьшению силы тока и уменьшению глубины провара. Например, если сварщик применяет в работе проволоку диаметром в 1-2,5 мм, то изменение вылета электрода на 6-8 мм может стать причиной плохо сформированного шва. Однако если будет использована проволока диаметром более 3 мм, то такие же показатели вылета практически никак не повлияют на характер шва.

#### *НАКЛОН ИЗДЕЛИЯ, ПОДВЕРГАЕМОГО СВАРКЕ*

Наклон изделия при сварке.

При производстве сварочных работ на спуск (по направлению сверху вниз) под основанием дугового столба происходит утолщение слоя расплавленного металла. Из-за этого уменьшается глубина провара, но увеличивается ширина шва, растет блуждание сварочной дуги. Если сварка происходит в обратном направлении (снизу вверх), то слой расплавленного металла под дугой становится меньше.

Для того чтобы добиться нормально сформированного сварочного шва, в процессе ручной дуговой сварки рекомендуется наклонять само изделие под углом в 8-10 °. Если угол наклона окажется большим, а электрод проводится на спуск, из-под основания дуги будет подтекать жидкий расплавленный металл. При таком же угле наклона изделия, но с поднимающейся сваркой, возникают непровары, а также подрезы на шовных кромках.

Стоит отметить, что сварку на спуск используют при производстве круговых швов (например, на трубах или различных круглых сосудах). В этом случае значительно снижается риск образования прожогов металла, сварочный шов формируется наилучшим образом и устраняется опасность вытекания расплавленного металла из сварочной ванны.

## **Практическое занятие № 4 - ПМ 04. МДК 04.01. Раздел 1. «Определение процента отходов при раскрое проката».**

Цель работы:

Изучить определение процента отходов при раскрое проката по заданию для освоения.

ПК 04.01. Выполнять проектирование технологических процессов;

Иметь практический опыт: выполнения расчётов и конструирования производственного процесса заготовительных операций;

Уметь: проектировать различные виды конструкций и узлов;

Знать: требования к технологии изготовления деталей, сборке и сварке сборочных единиц и изделия в целом, а также контролю их качества.

#### **Задание:**

1. Оформить определение процента отходов при раскрое проката для деталей бака емкостью 50м $^3$ . Для этого использовать систему автоматического проектирования.

## **Порядок проведения работы:**

Компьютер, программа «Лоцман», «САПР ТП Вертикаль», «Компас», Word, Excel.

Чертеж конструкции с деталировкой и спецификацией.

## **Ход работы:**

1. Изучите чертежи, спецификацию и составьте план построения расчета.

2. Войдите в программу «Лоцман» и выполните операции заполнения граф, таблиц и графиков.

3. Проверьте правильность оформления и напечатайте на принтере.

4. Сдайте готовый расчет определения процента отходов при раскрое проката преподавателю.

#### **Практическое занятие № 5 - ПМ 04. МДК 04.01. Раздел 1. «Расчет требуемого состава оборудования и оснастки по заданию».**

Цель работы:

Изучить расчет требуемого состава оборудования и оснастки по заданию для освоения.

ПК 04.01. Выполнять проектирование технологических процессов;

Иметь практический опыт: выполнения расчётов и конструирования производственного процесса заготовительных операций;

Уметь: проектировать различные виды конструкций и узлов;

Знать: требования к технологии изготовления деталей, сборке и сварке сбо-

рочных единиц и изделия в целом, а также контролю их качества.

## **Задание:**

1. Оформить расчет требуемого состава оборудования и оснастки для изготовления деталей бака емкостью 50м<sup>3</sup>. Для этого использовать систему автоматического проектирования.

## **Порядок проведения работы:**

Компьютер, программа «Лоцман», «САПР ТП Вертикаль», «Компас», Word, Excel.

Чертеж конструкции с деталировкой и спецификацией.

## **Ход работы:**

1. Изучите чертежи, спецификацию и составьте план построения расчета.

2. Войдите в программу «Лоцман» и выполните операции заполнения граф, таблиц и графиков.

3. Проверьте правильность оформления и напечатайте на принтере.

4. Сдайте готовый расчет требуемого состава оборудования и оснастки для изготовления деталей преподавателю.

## **Практическое занятие № 6 - ПМ 04. МДК 04.01. Раздел 1. «Составление ведомости движения грузов по заданию».**

## Цель работы:

Изучить составление ведомости движения грузов по заданию для освоения. ПК 04.01. Выполнять проектирование технологических процессов;

Иметь практический опыт: выполнения расчётов и конструирования производственного процесса заготовительных операций;

Уметь: проектировать различные виды конструкций и узлов;

Знать: требования к технологии изготовления деталей, сборке и сварке сборочных единиц и изделия в целом, а также контролю их качества.

## **Задание:**

1. Оформить составление ведомости движения деталей бака емкостью  $50<sup>3</sup>$ .

Для этого использовать систему автоматического проектирования.

## **Порядок проведения работы:**

Компьютер, программа «Лоцман», «САПР ТП Вертикаль», «Компас», Word, Excel.

Чертеж конструкции с деталировкой и спецификацией.

## **Ход работы:**

1. Изучите чертежи, спецификацию и составьте план построения ведомости.

2. Войдите в программу «Лоцман» и выполните операции заполнения граф, таблиц и графиков.

3. Проверьте правильность оформления и напечатайте на принтере.

4. Сдайте готовые ведомости движения грузов преподавателю.

## **Практическое занятие № 7 - ПМ 04. МДК 04.01. Раздел 1. «Определение годовой потребности в материалах по заданию».**

Цель работы:

Изучить определение годовой потребности в материалах по заданию для освоения.

ПК 04.01. Выполнять проектирование технологических процессов;

Иметь практический опыт: выполнения расчётов и конструирования производственного процесса заготовительных операций;

Уметь: проектировать различные виды конструкций и узлов;

Знать: требования к технологии изготовления деталей, сборке и сварке сборочных единиц и изделия в целом, а также контролю их качества.

## **Задание:**

1. Оформить составление ведомости с определением годовой потребности в материалах деталей бака емкостью 50м<sup>3</sup>. Для этого использовать систему автоматического проектирования.

## **Порядок проведения работы:**

Компьютер, программа «Лоцман», «САПР ТП Вертикаль», «Компас», Word, Excel.

Чертеж конструкции с деталировкой и спецификацией.

## **Ход работы:**

1. Изучите чертежи, спецификацию и составьте план построения ведомости.

2. Войдите в программу «Лоцман» и выполните операции заполнения граф, таблиц и графиков.

3. Проверьте правильность оформления и напечатайте на принтере.

4. Сдайте готовый расчет годовой потребности в материалах преподавателю.

## **Практическое занятие № 8 - ПМ 04. МДК 04.01. Раздел 1. «Выбор сборочно-сварочного оборудования по заданию».**

## Цель работы:

Изучить выбор сборочно-сварочного оборудования по заданию для освоения. ПК 04.01. Выполнять проектирование технологических процессов;

Иметь практический опыт: выполнения расчётов и конструирования производственного процесса заготовительных операций;

Уметь: проектировать различные виды конструкций и узлов;

Знать: требования к технологии изготовления деталей, сборке и сварке сборочных единиц и изделия в целом, а также контролю их качества.

## **Задание:**

1. Оформить составление ведомости выбора сборочно-сварочного оборудования для изготовления деталей и бака емкостью 50м $^3$ . Для этого использовать систему автоматического проектирования.

## **Порядок проведения работы:**

Компьютер, программа «Лоцман», «САПР ТП Вертикаль», «Компас», Word, Excel.

Чертеж конструкции с деталировкой и спецификацией.

## **Ход работы:**

1. Изучите чертежи, спецификацию и составьте план построения ведомости.

2. Войдите в программу «Лоцман» и выполните операции заполнения граф, таблиц и графиков.

3. Проверьте правильность оформления и напечатайте на принтере.

4. Сдайте готовый расчет выбора сборочно-сварочного оборудования преподавателю.

## **Практическое занятие № 9 - ПМ 04. МДК 04.01. Раздел 1. «Выбор схемы сборочно-сварочного цеха и расчет площадей под оборудование».**

## Цель работы:

Изучить схемы сборочно-сварочного цеха и расчет площадей под оборудование для освоения.

ПК 04.01. Выполнять проектирование технологических процессов;

Иметь практический опыт: выполнения расчётов и конструирования производственного процесса заготовительных операций;

Уметь: проектировать различные виды конструкций и узлов;

Знать: требования к технологии изготовления деталей, сборке и сварке сборочных единиц и изделия в целом, а также контролю их качества.

## **Задание:**

1. Оформить составление схемы сборочно-сварочного цеха и расчет площадей под оборудование для изготовления деталей и бака емкостью 50м $^3$ . Для этого использовать систему автоматического проектирования.

## **Порядок проведения работы:**

Компьютер, программа «Лоцман», «САПР ТП Вертикаль», «Компас», Word, Excel.

Чертеж конструкции с деталировкой и спецификацией.

## **Ход работы:**

1. Изучите чертежи, спецификацию и составьте план построения схемы сборочно-сварочного цеха и расчет площадей под оборудование.

2. Войдите в программу «Лоцман» и выполните операции заполнения граф, таблиц и графиков.

3. Проверьте правильность оформления и напечатайте на принтере.

4. Сдайте готовую схему сборочно-сварочного цеха и расчет площадей под оборудование преподавателю.

#### **Практическое занятие № 10 - ПМ 04. МДК 04.01. Раздел 1. «Расчет и планировка цеховых складов и кладовых по заданию».**

Цель работы:

Изучить расчет и планировку цеховых складов и кладовых по заданию для освоения.

ПК 04.01. Выполнять проектирование технологических процессов;

Иметь практический опыт: выполнения расчётов и конструирования производственного процесса заготовительных операций;

Уметь: проектировать различные виды конструкций и узлов;

Знать: требования к технологии изготовления деталей, сборке и сварке сборочных единиц и изделия в целом, а также контролю их качества.

## **Задание:**

1. Оформить составление расчета и планировку цеховых складов и кладовых для хранения деталей и бака емкостью 50м<sup>3</sup>. Для этого использовать систему автоматического проектирования.

## **Порядок проведения работы:**

Компьютер, программа «Лоцман», «САПР ТП Вертикаль», «Компас», Word, Excel.

Чертеж конструкции с деталировкой и спецификацией.

## **Ход работы:**

1. Изучите чертежи, спецификацию и составьте расчет и планировку цеховых складов и кладовых для хранения металла, заготовок, деталей и готовой продукции.

2. Войдите в программу «Лоцман» и выполните операции заполнения граф, таблиц и графиков.

3. Проверьте правильность оформления и напечатайте на принтере.

4. Сдайте готовый расчет и планировку цеховых складов и кладовых преподавателю.

#### **Практическое занятие № 11 - ПМ 04. МДК 04.01. Раздел 1. «Планировка рабочего места сварщика по заданию».**

Цель работы:

Изучить планировку рабочего места сварщика по заданию для освоения.

ПК 04.01. Выполнять проектирование технологических процессов;

Иметь практический опыт: выполнения расчётов и конструирования производственного процесса заготовительных операций;

Уметь: проектировать различные виды конструкций и узлов;

Знать: требования к технологии изготовления деталей, сборке и сварке сборочных единиц и изделия в целом, а также контролю их качества.

#### **Задание:**

1. Оформить составление расчета и планировку цеховых складов и кладовых для хранения деталей и бака емкостью 50м<sup>3</sup>. Для этого использовать систему автоматического проектирования.

#### **Порядок проведения работы:**

Компьютер, программа «Лоцман», «САПР ТП Вертикаль», «Компас», Word, Excel.

Чертеж конструкции с деталировкой и спецификацией.

## **Ход работы:**

1. Изучите чертежи, спецификацию и составьте планировку рабочего места сварщика для изготовления бака емкостью 50м $^3\!$ .

2. Войдите в программу «Лоцман» и выполните операции заполнения граф, таблиц и графиков.

3. Проверьте правильность оформления и напечатайте на принтере.

4. Сдайте готовую планировку рабочего места сварщика для изготовления бака емкостью 50м<sup>3</sup> преподавателю.

#### **Интернет-ресурсы:**

- 1. Электронный ресурс «Технология производства сварных конструкций». изд – во «Академия»». Форма доступа http:// www/book/collection/ ru./1077218/
- 2. Электронный ресурс « Архив сайта « Производство сварных конструкций». Форма доступа http:// educbook/ru./proizvodstvo – svarnyh – konstruktsiy//
- 3. Электронный ресурс « Учебная литература по механизации и автоматизации сварочного производства.Rambler – Поиск.». Форма доступа http:// edu/dvg.ru.
- 4. Электронный ресурс «Кошечкин С.А. Электронный учебник Экономика предприятия». Форма доступа <http://www.businesscom.biz/biblio/ebooks/economics/book.html>
- 5. Электронный ресурс «Сафронов Н.А. Экономика предприятия». Форма доступа:<http://books.efaculty.kiev.ua/ekpd/1/>
- 6. Электронный ресурс «Тришкина Н.А. Экономика организации (предприятия): учебный курс (учебно-методический комплекс)». Форма доступа: [http://www.e-college.ru/xbooks/xbook010/book/index/index.html?go=part-](http://www.e-college.ru/xbooks/xbook010/book/index/index.html?go=part-006*page.htm)[006\\*page.htm/](http://www.e-college.ru/xbooks/xbook010/book/index/index.html?go=part-006*page.htm)